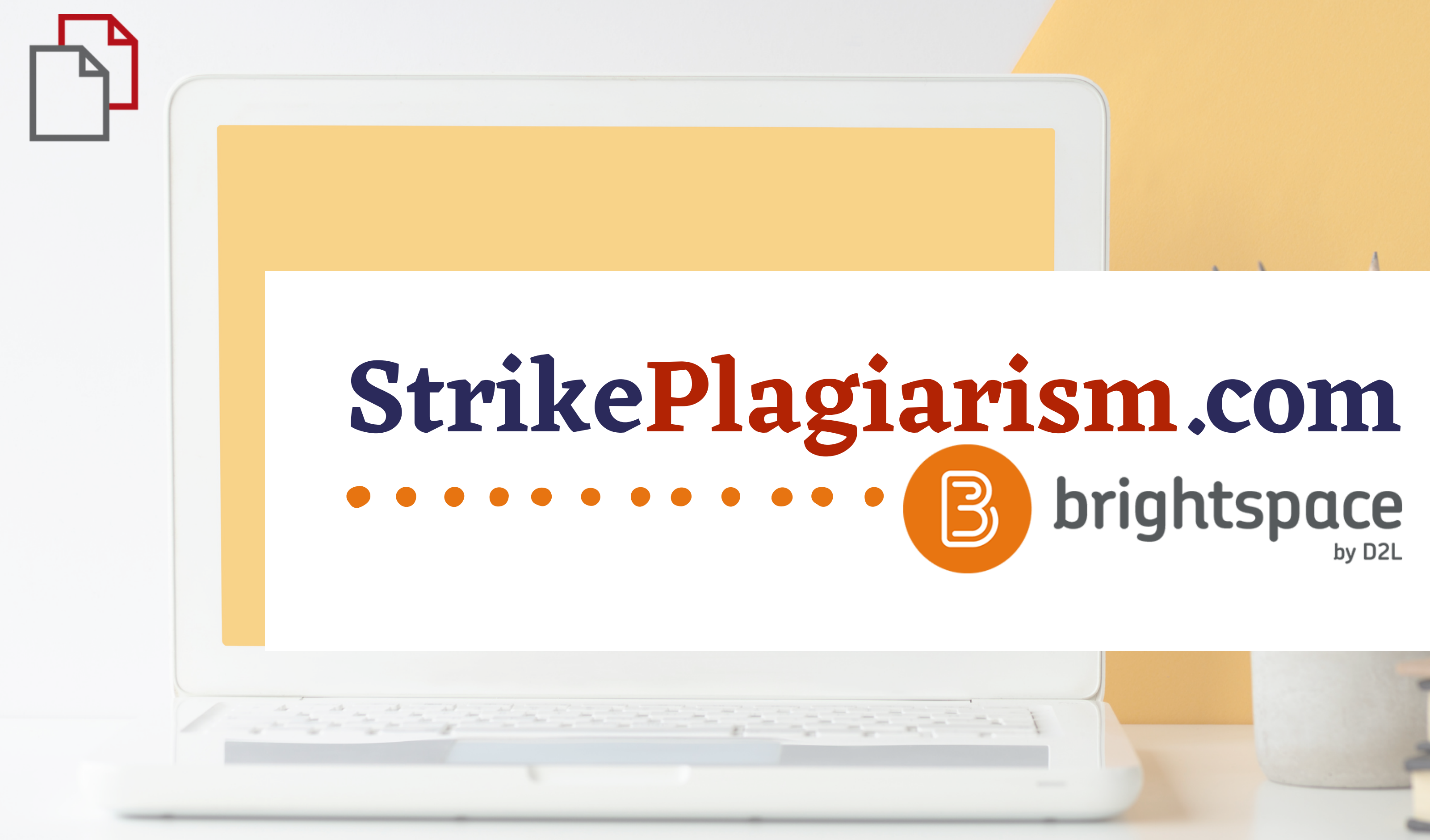

**Manual del estudiante**

Inicia sesión en la cuenta

## $D2L$ **BRIGHTSPACE**

Log in to view your courses and explore tools.

Nombre de usuario<sup>\*</sup>

Contraseña\*

**Iniciar sesión** 

¿Olvidó su contraseña?

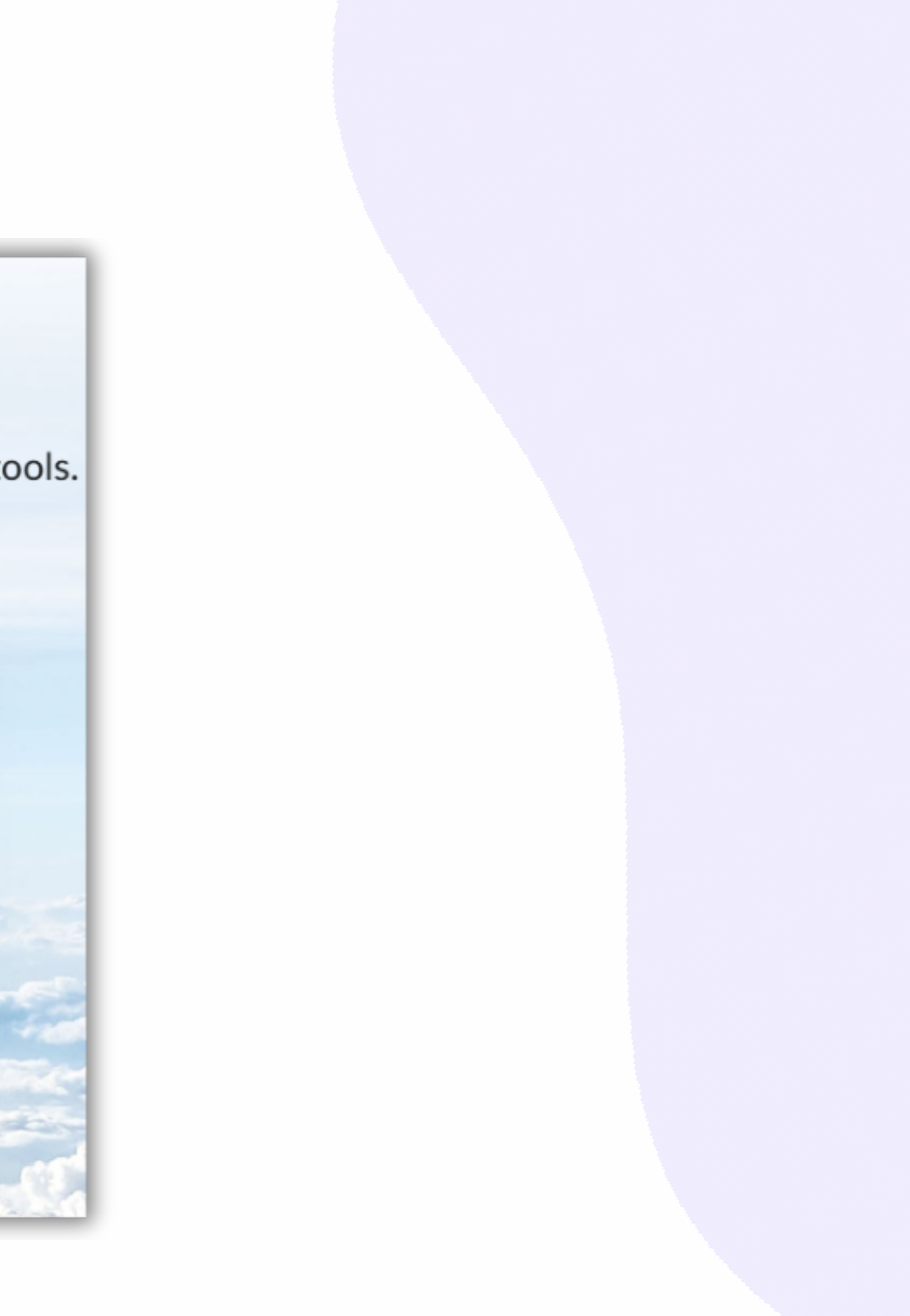

### Seleccione un curso

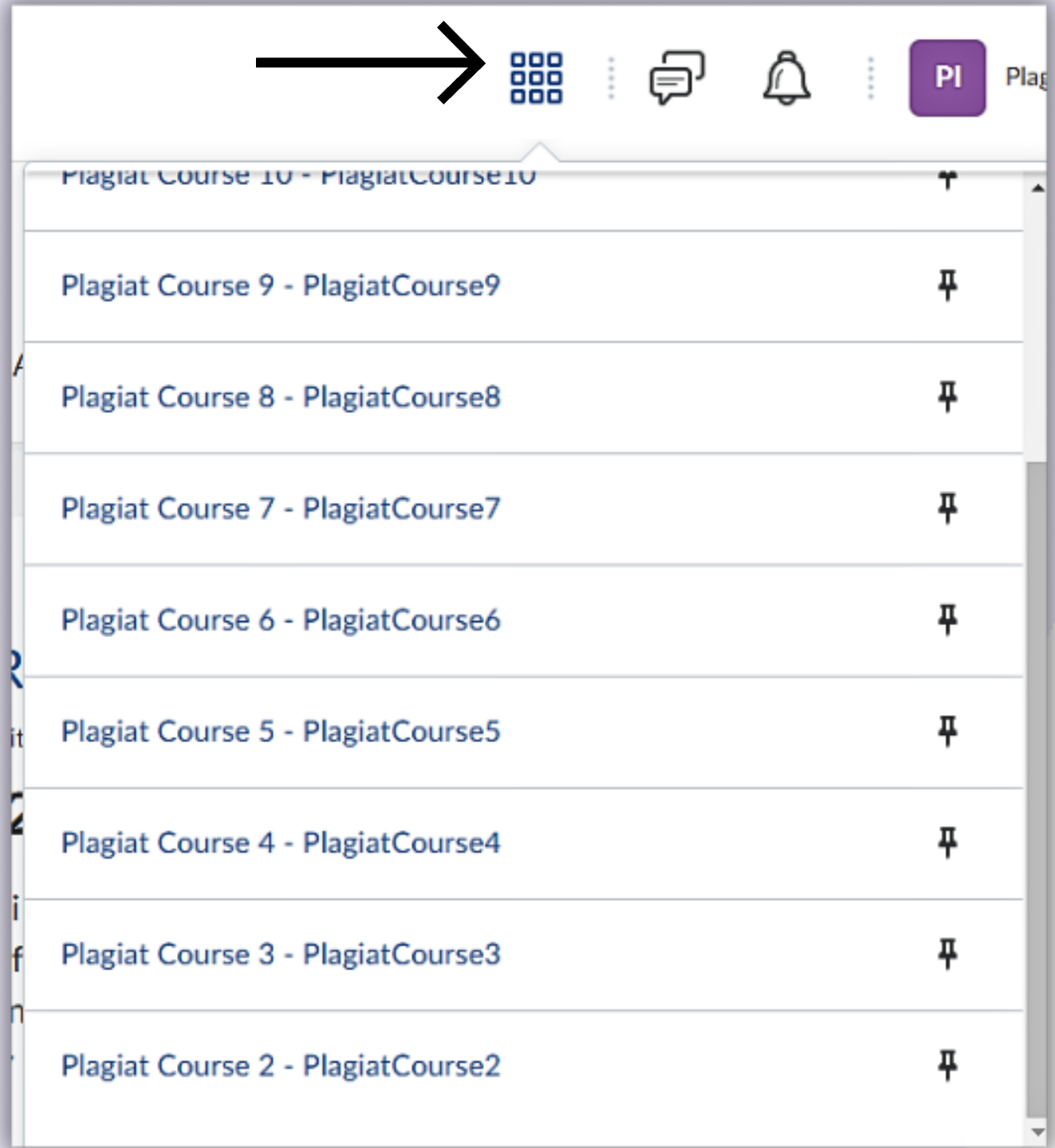

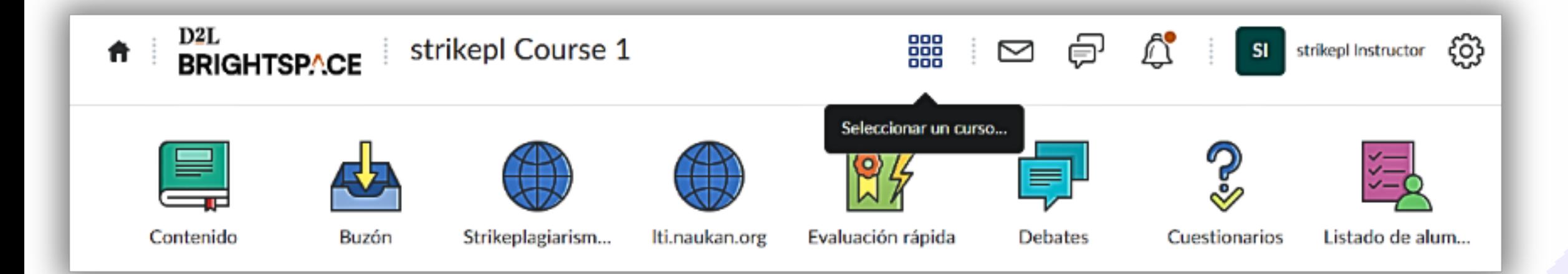

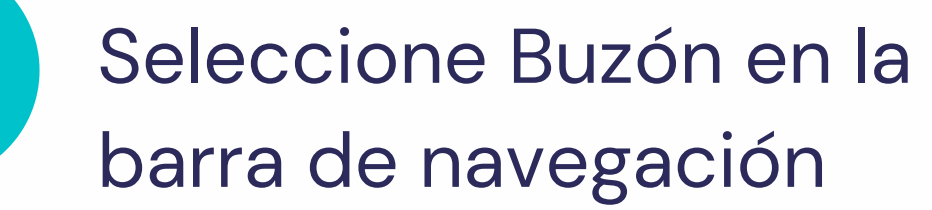

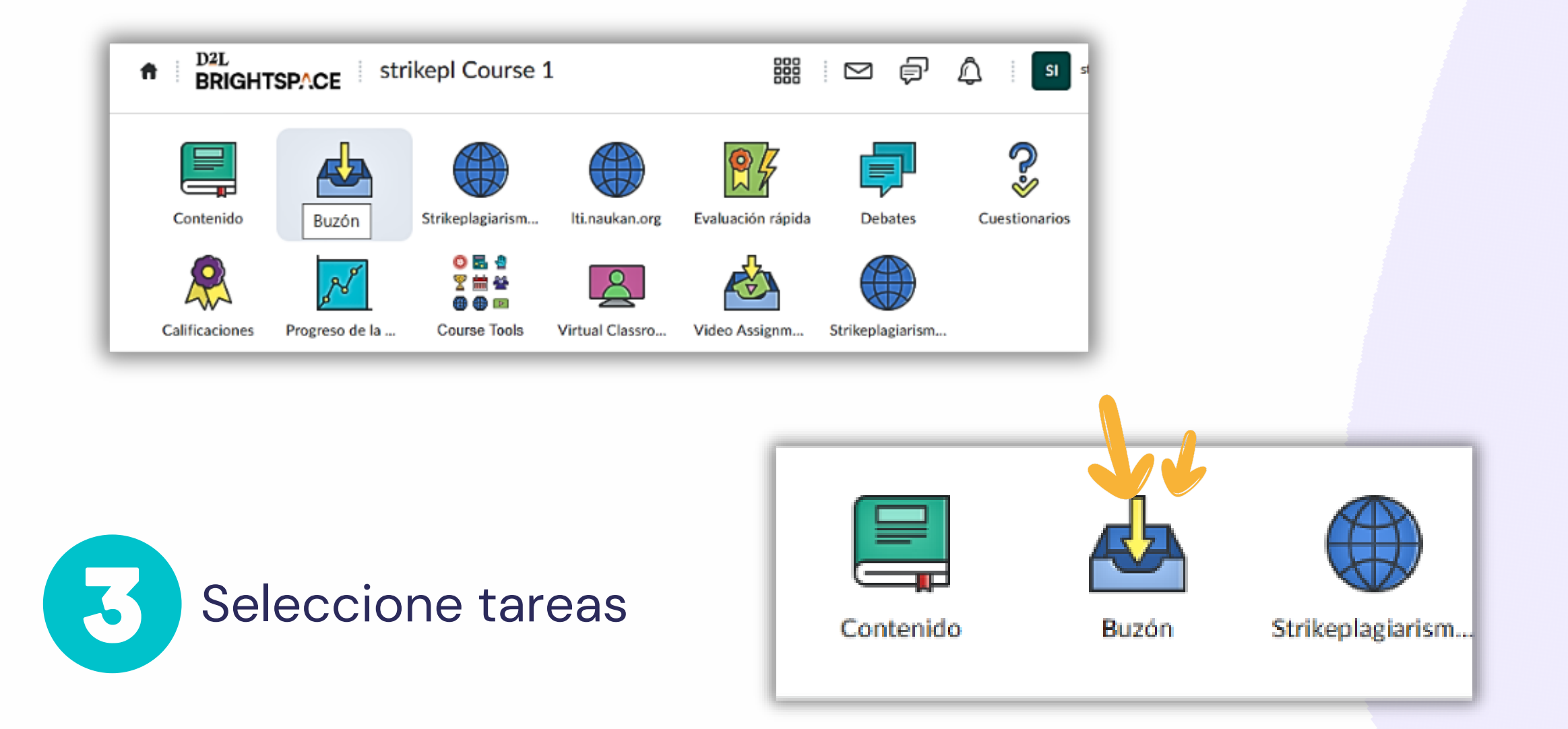

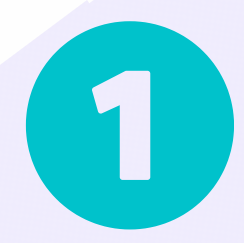

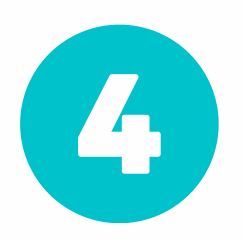

## Elige la tarea

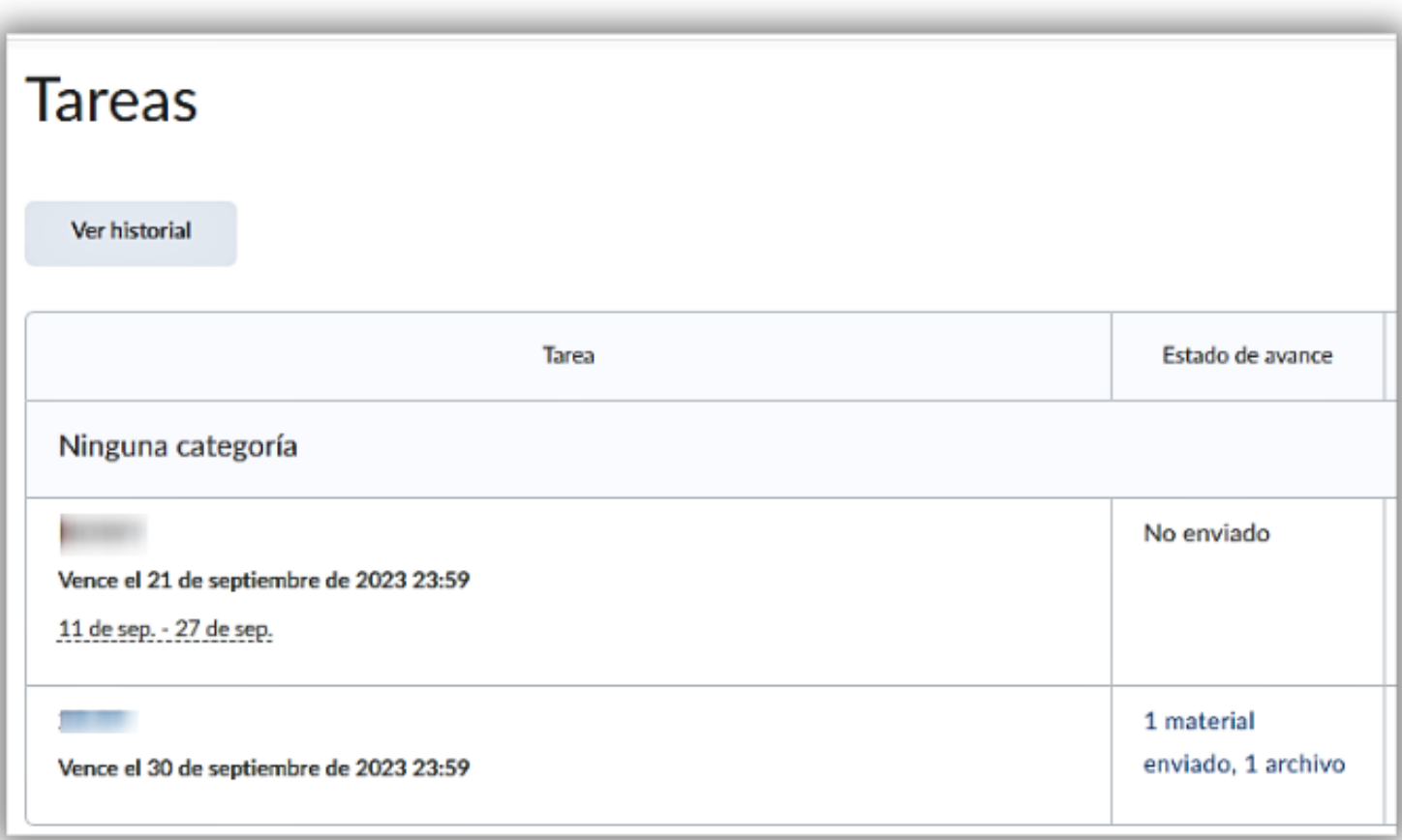

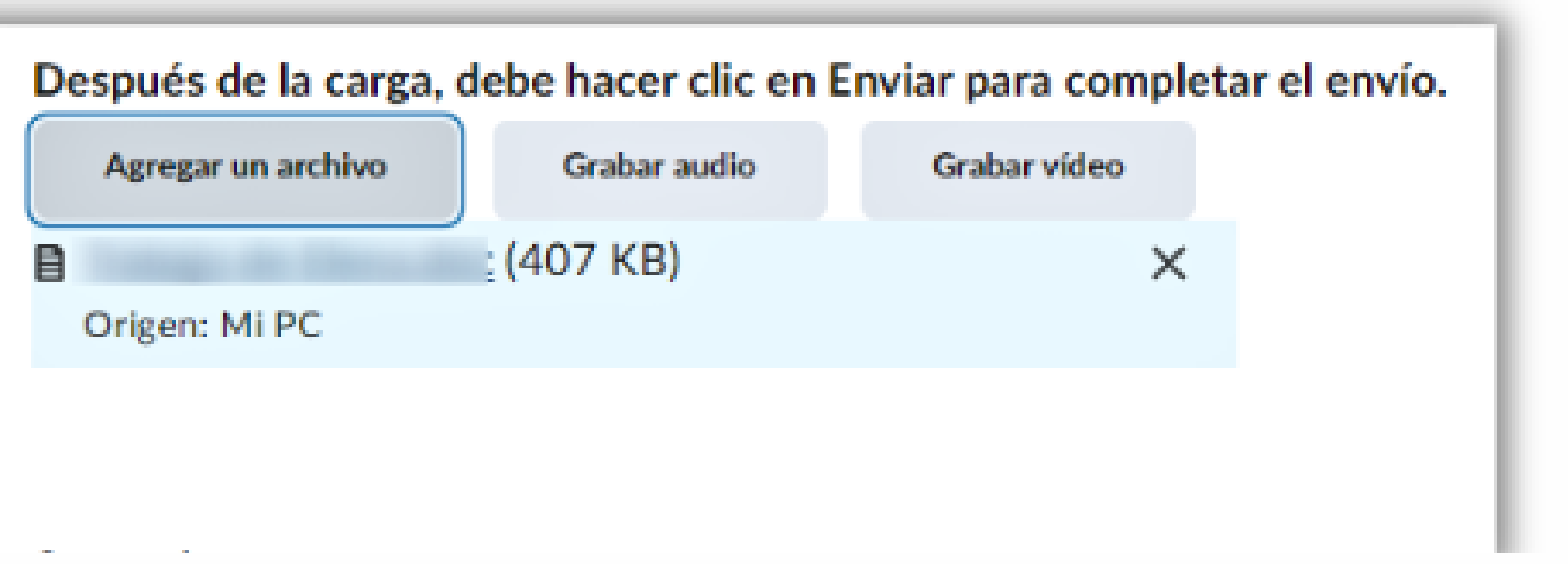

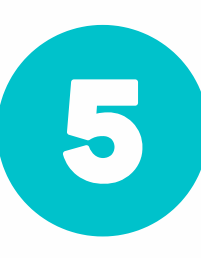

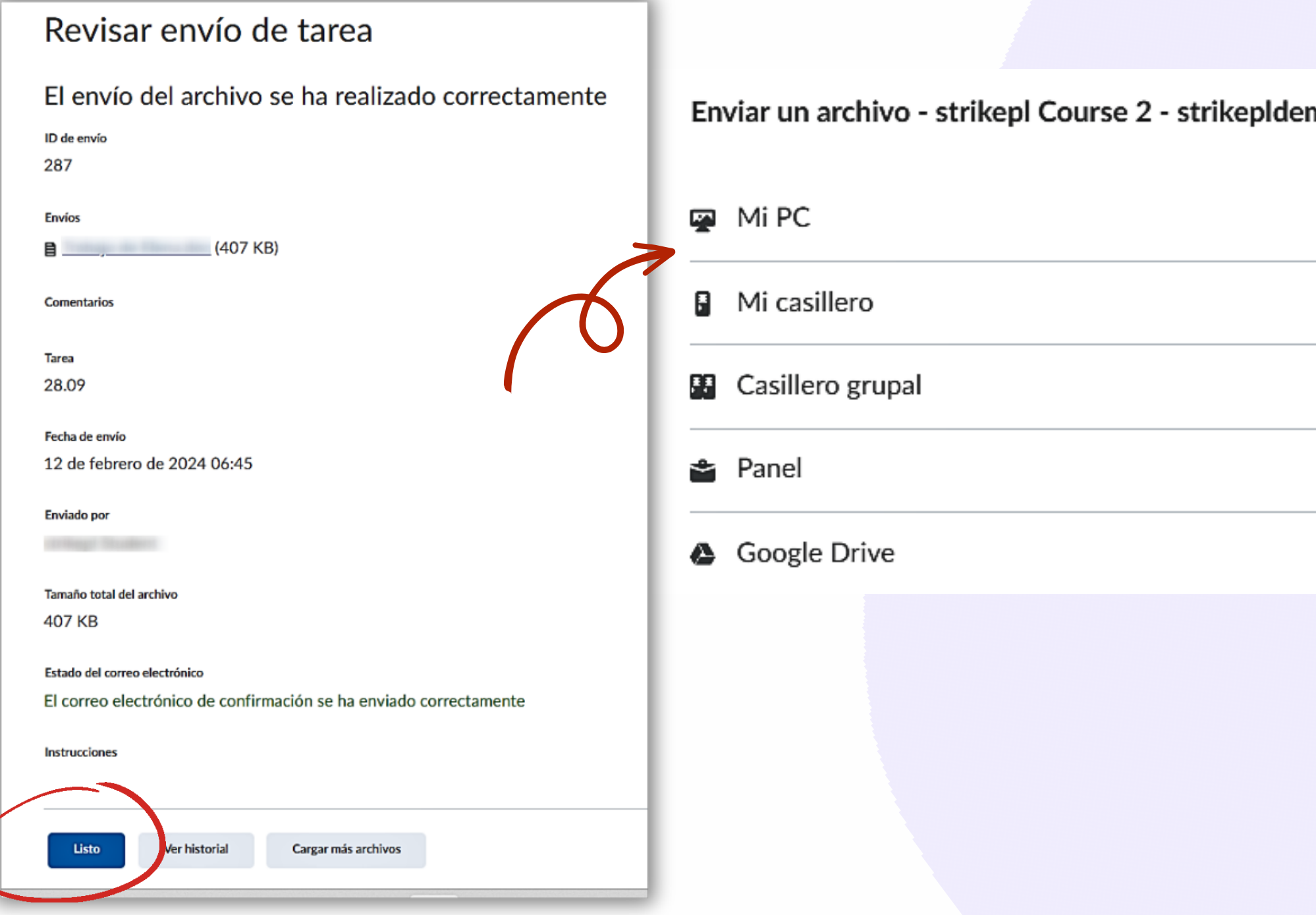

## Cargue los documentos y luego haga clic en Enviar y listo.

ver el informe y los comentarios del instructor, seleccione rikePlagiarism en la barra de egación y haga clic en el icono Informe.

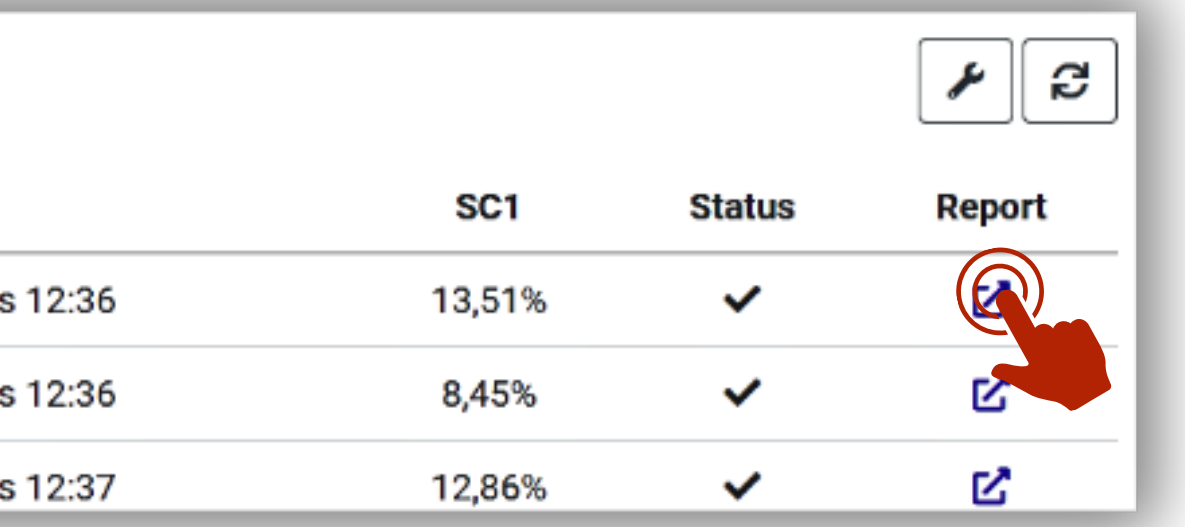

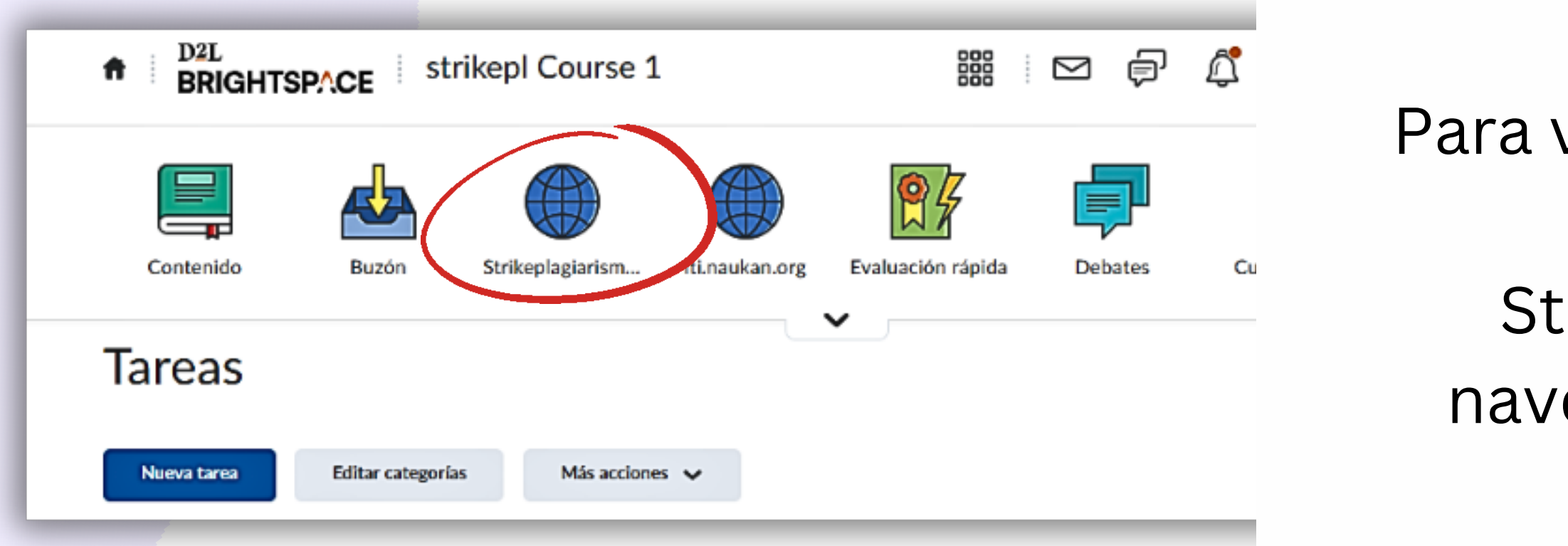

# Si no ve el informe, entonces el instructor no lo puso a su disposición. Por favor, contacta a tu instructor para más detalles

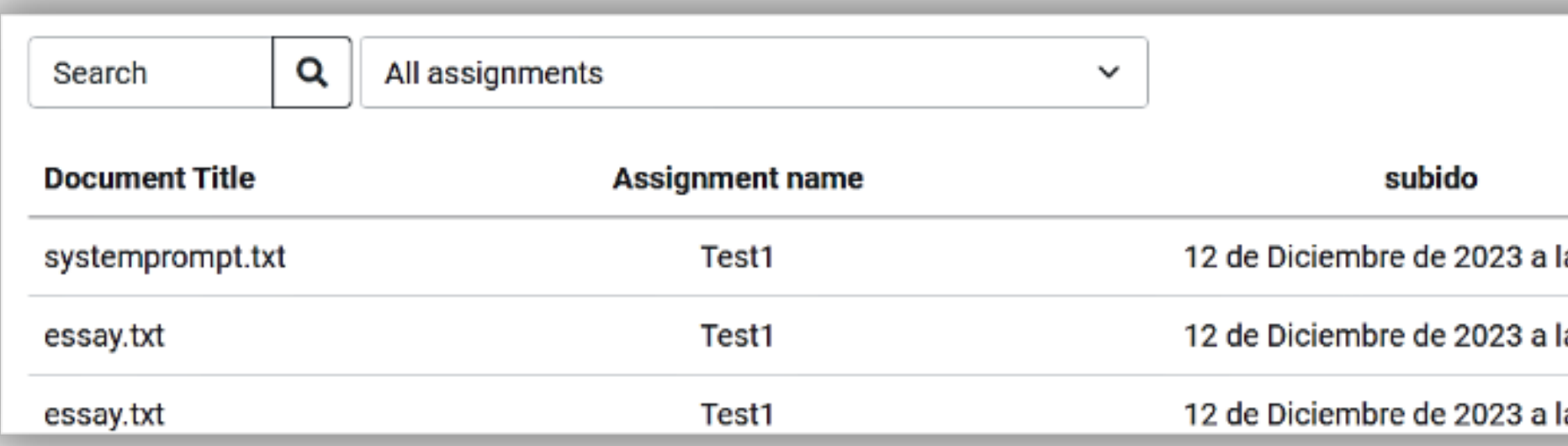

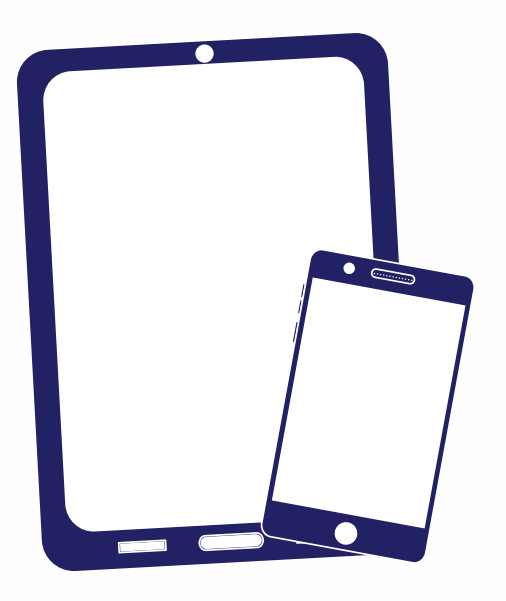

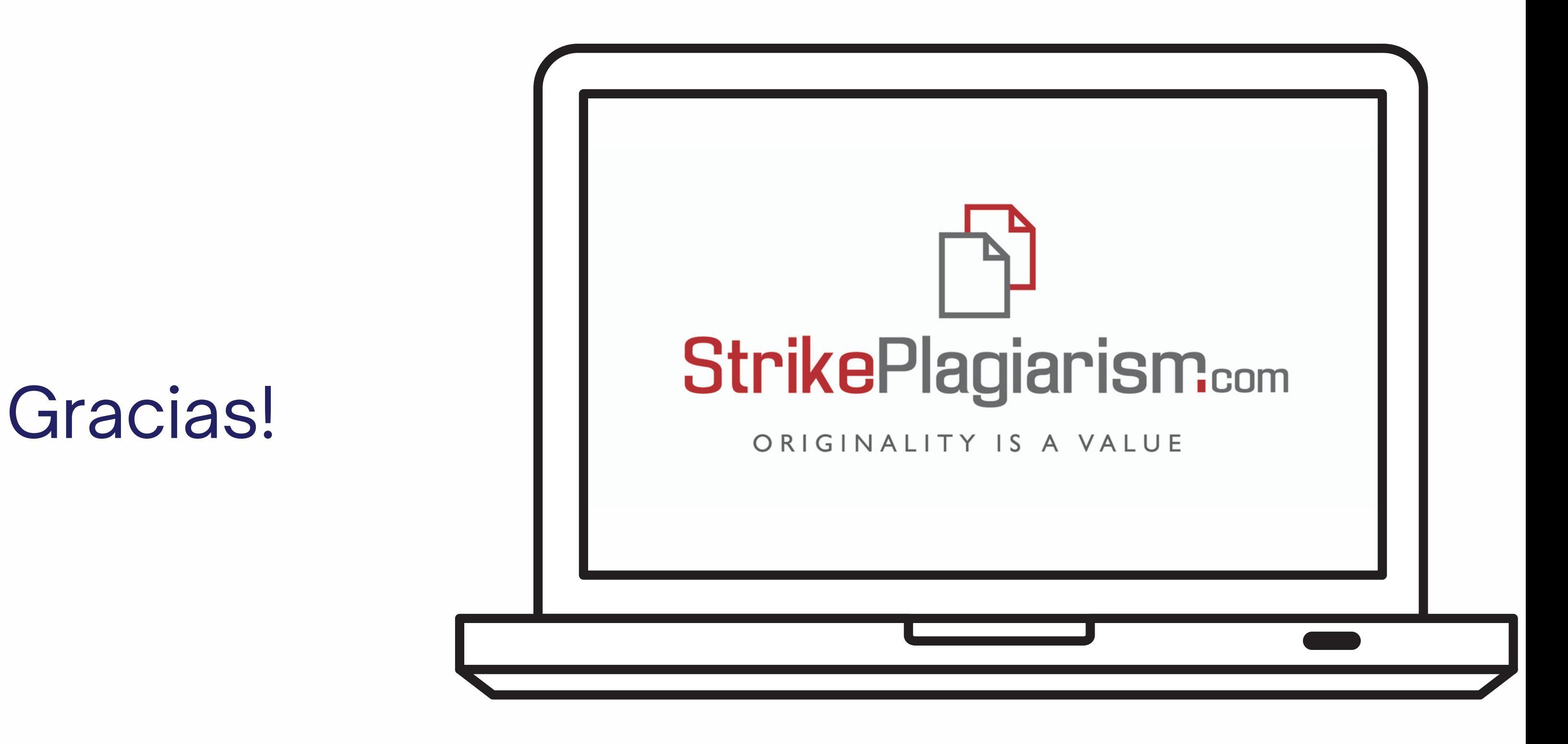

Si tiene alguna pregunta, por favor contáctenos contact@strikeplagiarism.com